# dynaway

### **Enterprise Asset Management for Dynamics 365 for Operations**

### **Solution Overview**

Software Release: EAM 103.0

Document version 17-01-000

© 2017 Dynaway A/S

ALFRED NOBELS VEJ 21E, DK-9220 AALBORG

#### **© 2017 Dynaway A/S**

All rights reserved. No parts of this work may be reproduced in any form or by any means graphic, electronic, or mechanical, including photocopying, recording, taping, or information storage and retrieval systems - without the written permission of the publisher.

Products that are referred to in this document may be either trademarks and/or registered trademarks of the respective owners. The publisher and the author make no claim to these trademarks.

While every precaution has been taken in the preparation of this document, the publisher and the author assume no responsibility for errors or omissions, or for damages resulting from the use of information contained in this document, or from the use of programs and source code that may accompany it.

In no event shall the publisher and the author be liable for any loss of profit or any other commercial damage caused or alleged to have been caused directly or indirectly by this document.

Published: January 2017.

### **Table of Contents**

**Part I [Overview](#page-3-0) 4**

#### <span id="page-3-0"></span>**1 Overview**

Enterprise Asset Management is an advanced module for managing assets, maintenance jobs, and service jobs in Microsoft Dynamics® 365 for Operations. Enterprise Asset Management is developed by Dynaway A/S and integrates seamlessly with several modules in Microsoft Dynamics® 365 for Operations. In Figure 1 you will see a graphic illustration of the interfaces to other modules in Microsoft Dynamics® 365 for Operations.

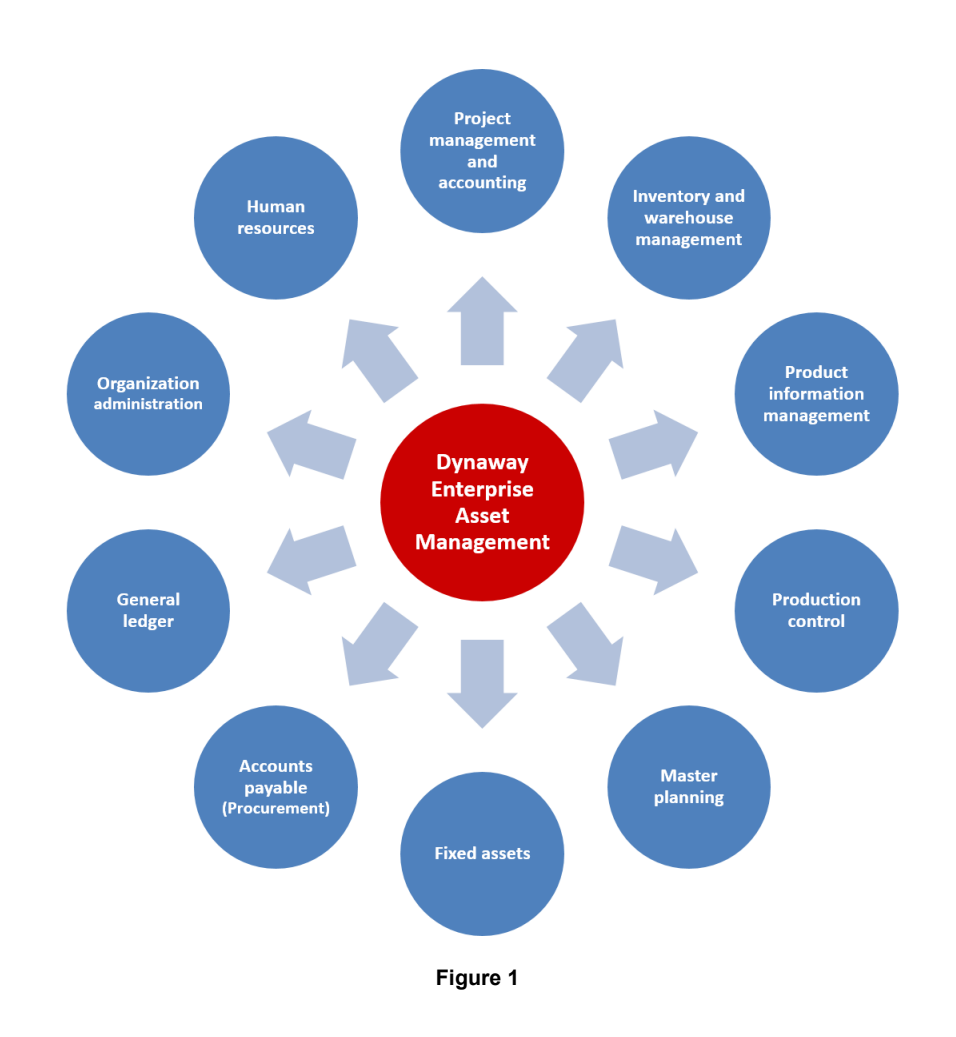

Enterprise Asset Management allows you to efficiently manage and carry outall tasks related to managing and servicing many types of equipment in your company, for example, machines, production equipment, and vehicles. Our solution also supports servicing customer equipment.

Figure 2 shows an overview of the key functionality covered by Dynaway Enterprise Asset Management (EAM) and the customer-based solution, Asset Service Management (ASM).

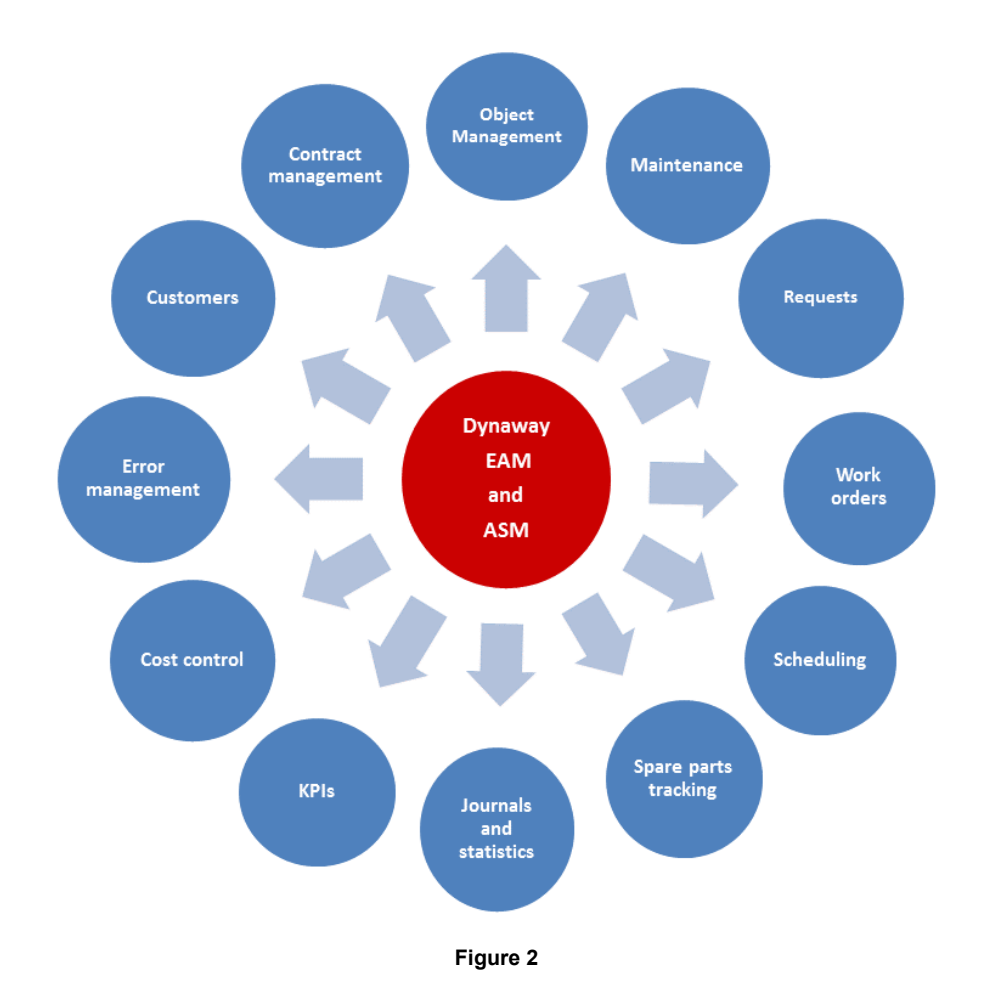

#### **Functional Locations and Objects**

Functional locations are used to manage objects on locations, including track object costs on functional locations. Functional locations are structured hierarchically, and locations can have sub locations. The functional location structure is static; locations cannot change place. Objects can be installed on functional locations and, if required, the objects can later be installed on another functional location.

Object costs always follow the location of the object meaning that if you install an object on a new functional location, the object automatically use the financial dimensions related to the functional location. Therefore, object costs are always related to the functional location to which the object was related at any given time. This automatic handling of financial dimensions ensures complete tracking of costs when your company performs project controlling and reporting on functional locations.

How you build your functional location hierarchy is based on your company's requirements for maintaining internal equipment or servicing customer equipment. The two figures below show examples of functional locations - based on geographical locations and customers.

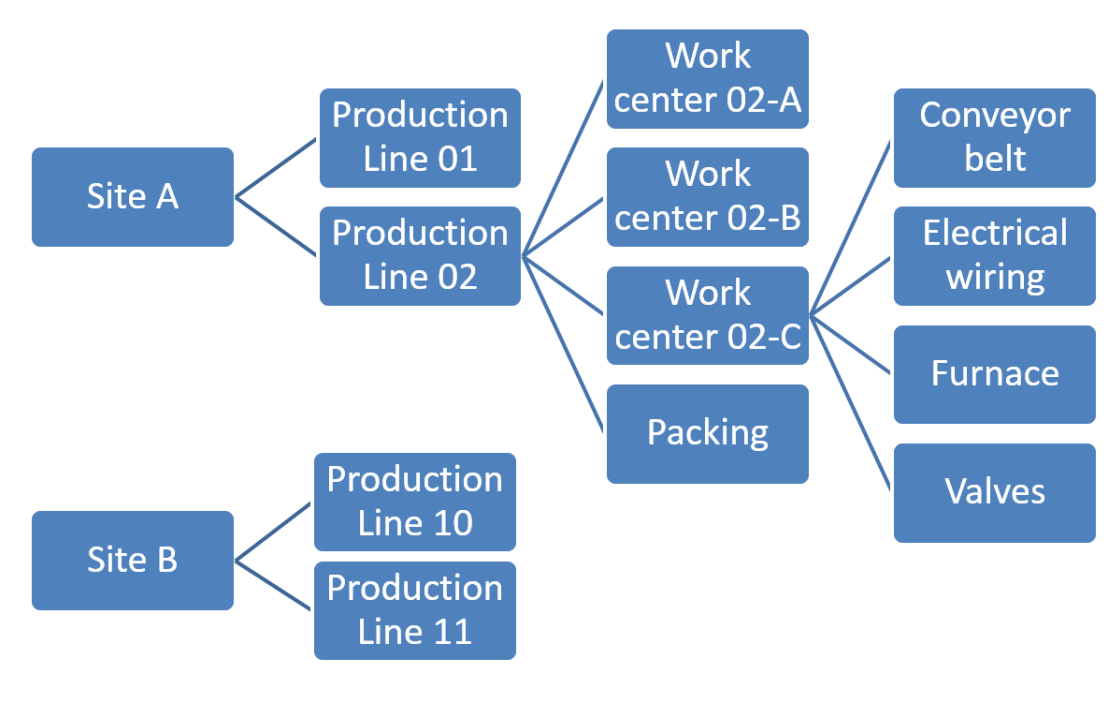

#### **Functional location based on sites**

**Figure 3**

#### **Functional location based on customers**

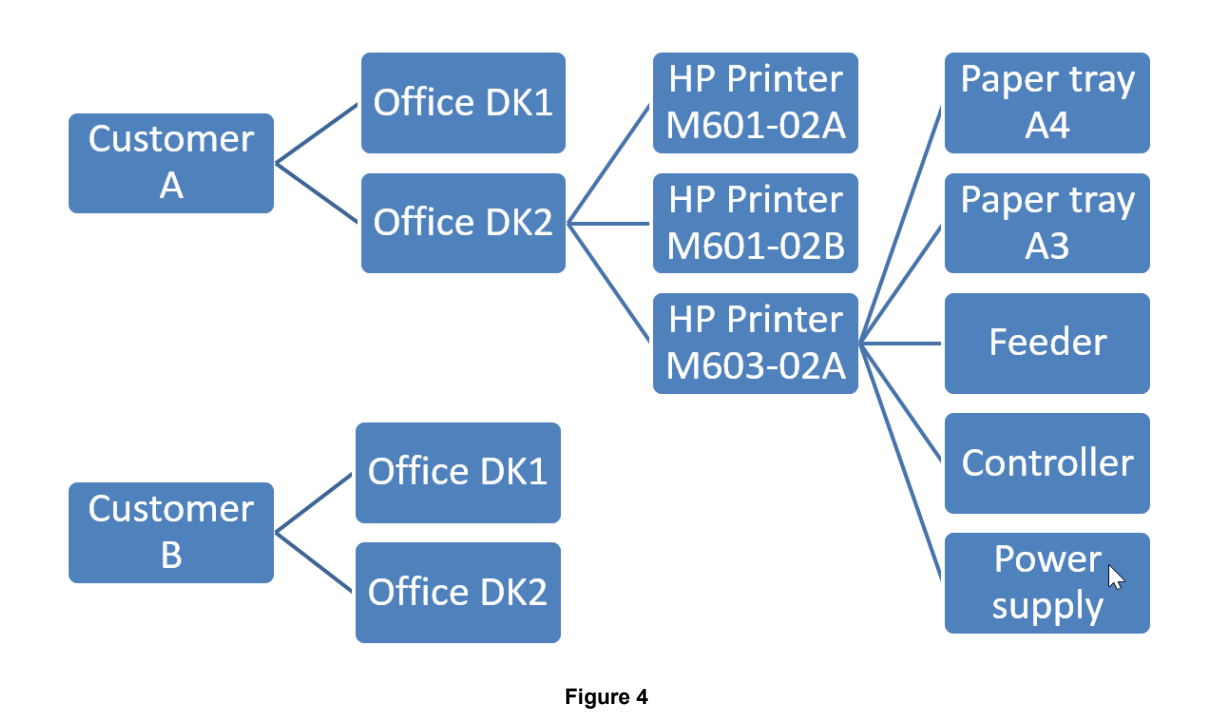

#### **Objects and Work Orders**

The central parts of Enterprise Asset Management are objects and work orders. An object is a machine or machine part that requires continuous maintenance and service. Objects can be created in a hierarchical structure, and they can be related to functional locations. Maintenance jobs and service jobs can be planned at all levels in the object structure.

Various data such as product information and object specification, and required maintenance sequences are set up on each object. The figure below provides an overview of object data and the object affiliation to job types. Red text are examples to show inheritance and dependencies.

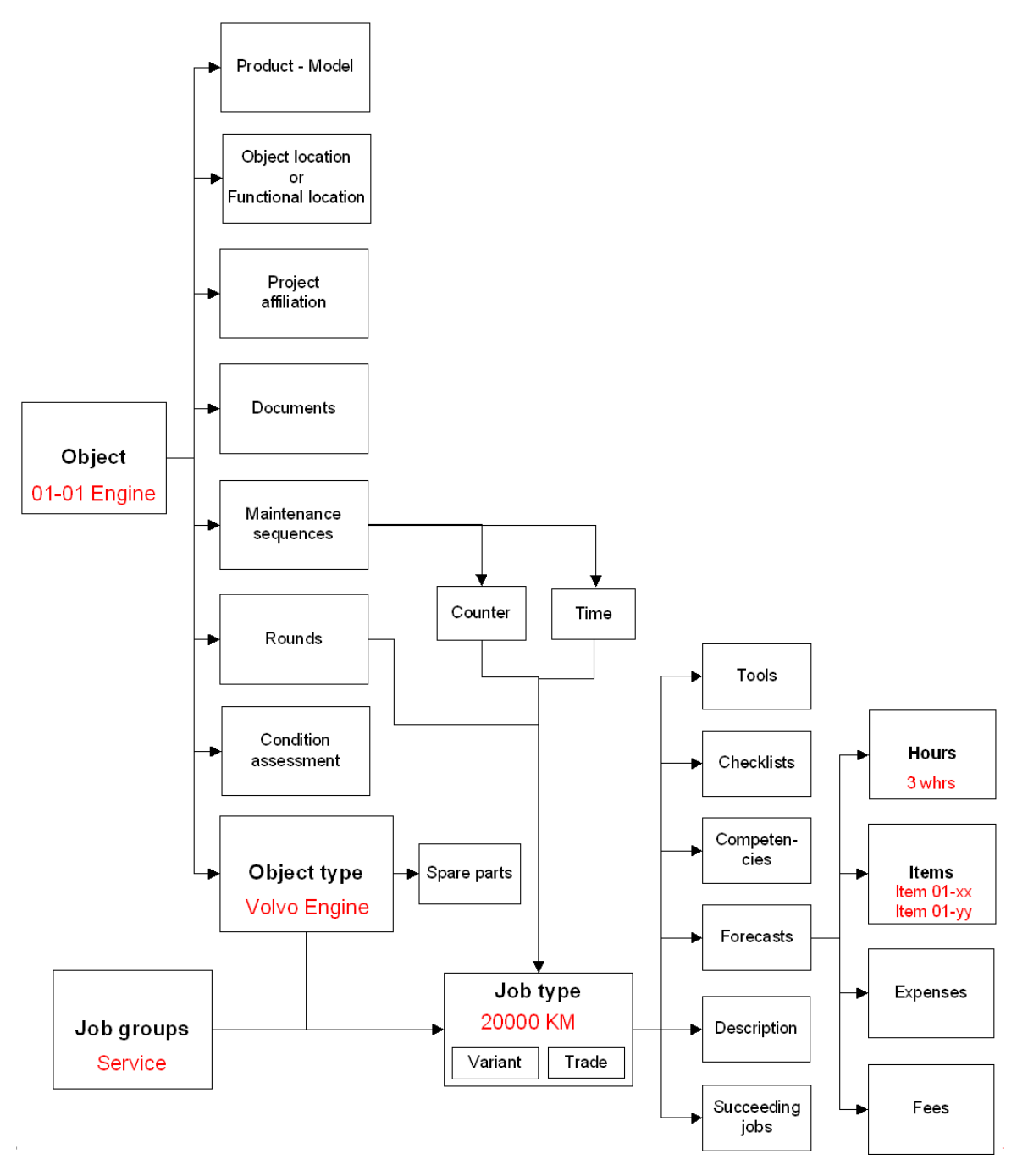

**Figure 5**

A work order contains a work order type, for example, preventive maintenance, corrective maintenance, or inspection. The work order contains one or more work order lines. Each work order line defines a job to be carried out on an object and a related job type, for example, 10,000 km, 50,000 km, 1-year overhaul, or safety inspection. One work order can relate to several objects.

In Figure 6 you will find an overview of the key data in a work order.

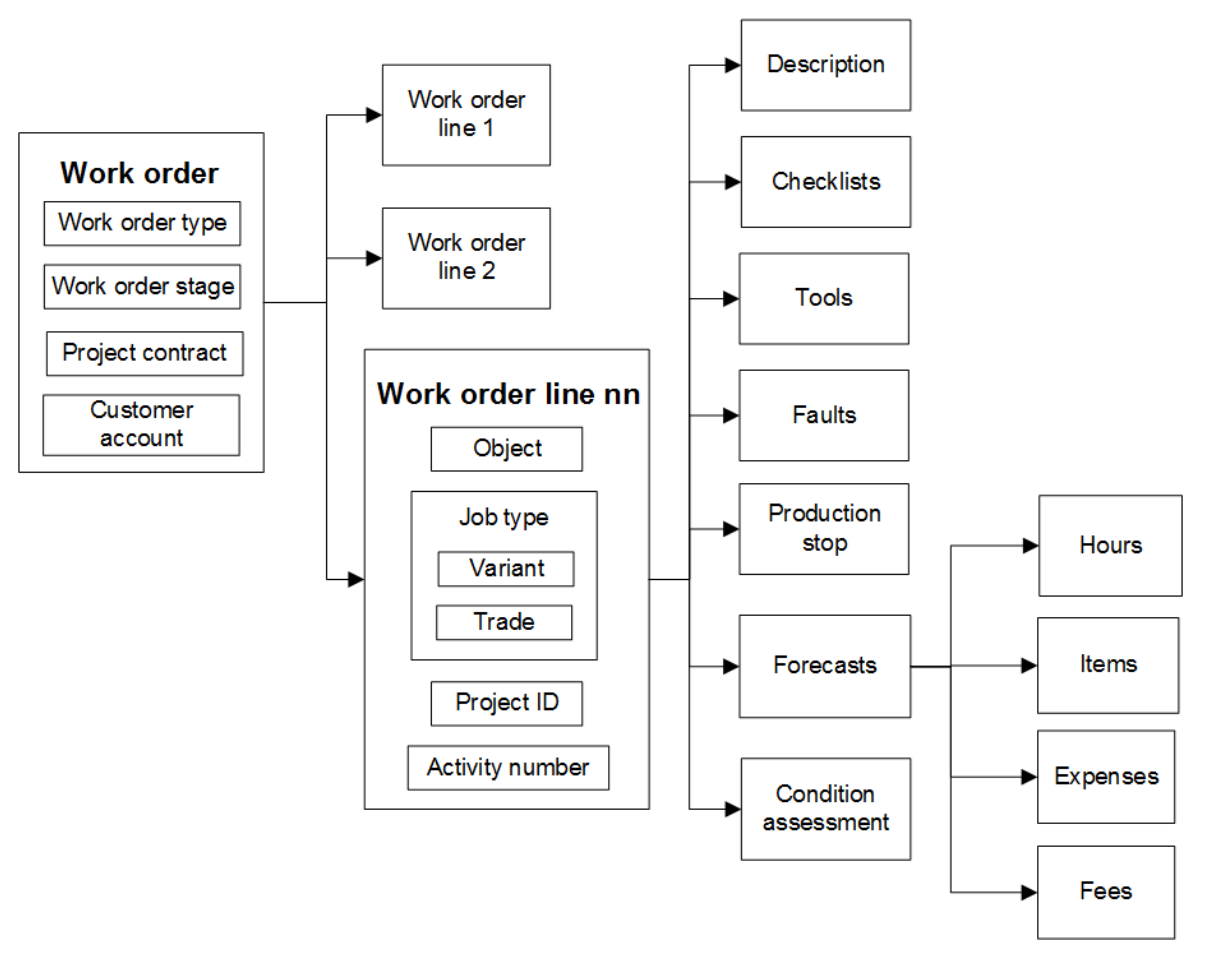

**Work Order: Overview** 

#### **Figure 6**

A work order can be related to another work order, and job types can contain succeeding jobs, which create a work order. In general, there are no dependencies between work orders, meaning that they can change work order stage and be scheduled independently.

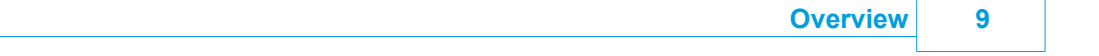

Work orders can be created in various ways relating to corrective, preventive, or reactive maintenance. It is also possible to create work orders manually. In the figure below, you will see a graphic overview of the process flow regarding automatic or manual creation of work orders.

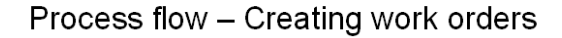

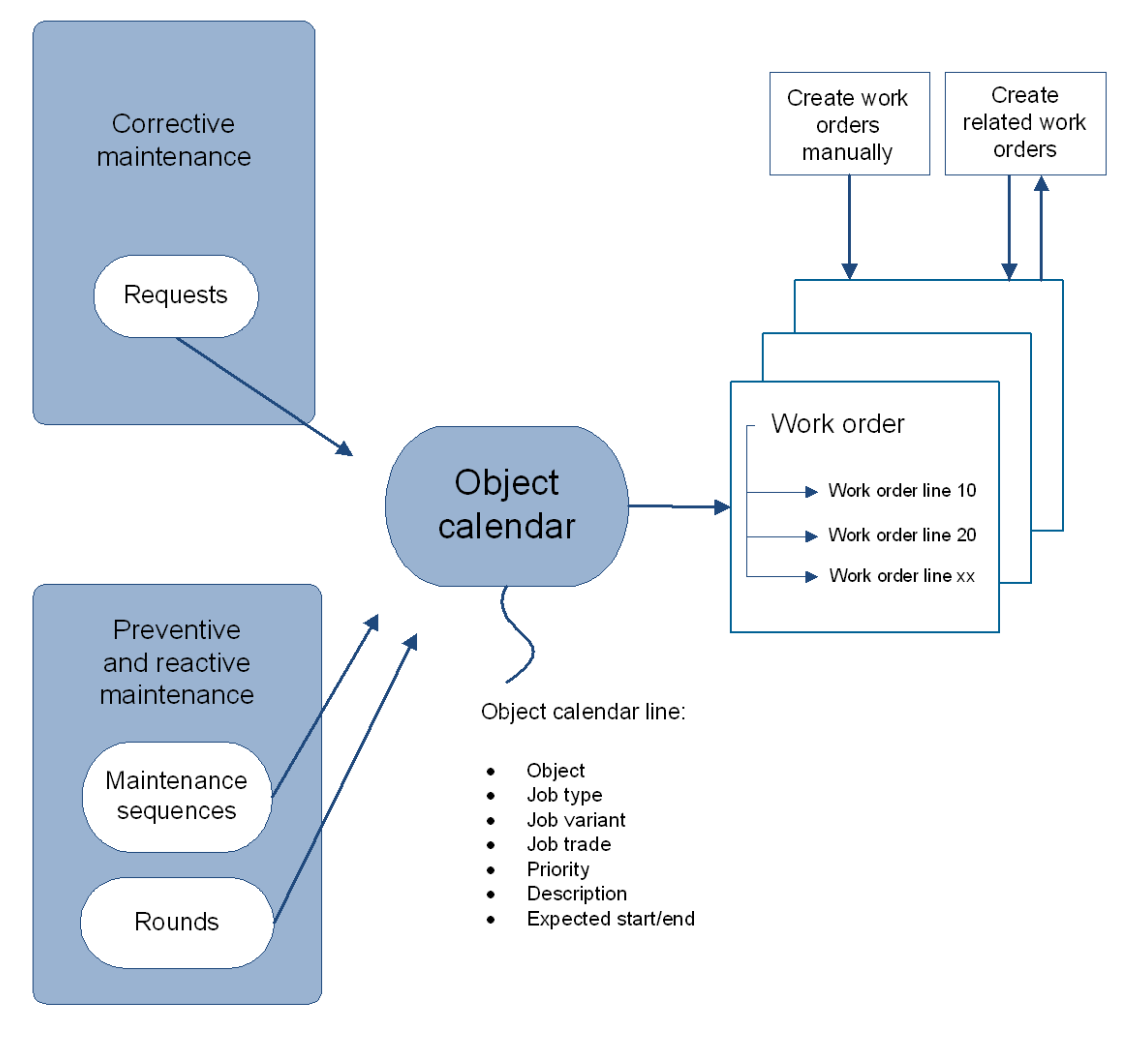

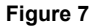

There are several steps to complete when you want to schedule and execute a maintenance or service job on a work order. In the figure below, an overview of the processing of a work order is displayed.

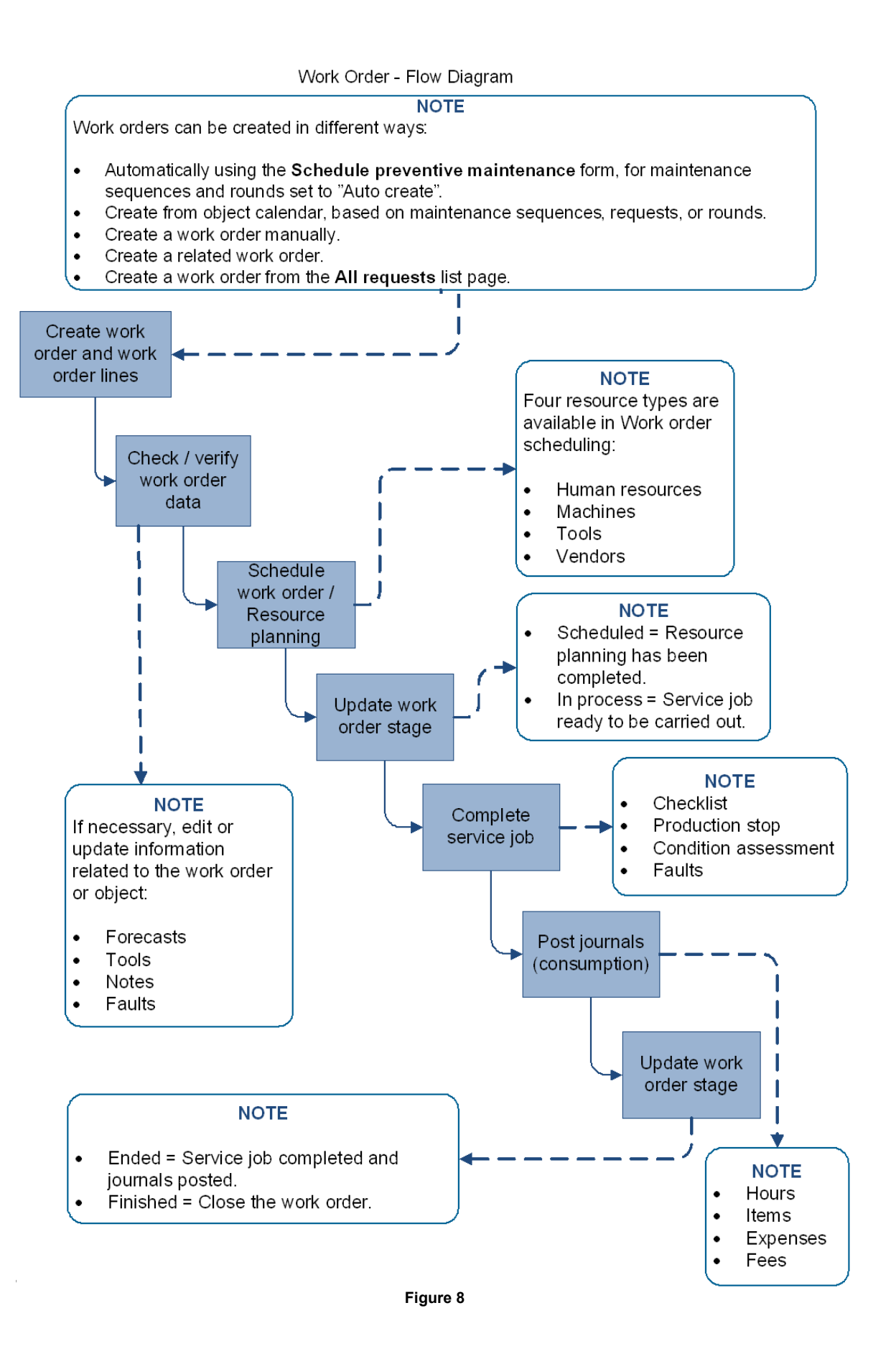

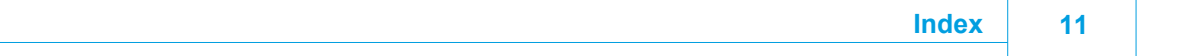

## **Index**

### **- C -**

Create work orders process flow [4](#page-3-0)

### **- E -**

Enterprise asset management Overview [4](#page-3-0)

### **- F -**

Functional locations Overview [4](#page-3-0) Functional locations and objects [4](#page-3-0)

### **- O -**

Objects and work orders [4](#page-3-0) Overview [4](#page-3-0)

### **- W -**

Work order overview [4](#page-3-0) Workflow for work orders [4](#page-3-0)